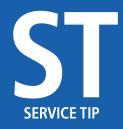

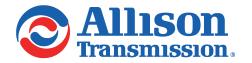

#3619 January 24, 2020 Page 1 of 2

SUBJECT: Allison TCM Reflash<sup>TM</sup> V6.2

MODELS AFFECTED: All 1000, 2000, 3000, 4000, 5000, 6000, 8000, 9000 Series Transmissions, TC10<sup>®</sup>

Transmissions and H 40/50 EP<sup>TM</sup> System

## Introduction:

Effective December 2019, Allison Transmission, Inc. is pleased to announce the release of Allison TCM Reflash<sup>TM</sup> V6.2. The intent of this Service Information Letter (SIL) is to inform the Allison Service Channel of the new version and provide an overview of new features and improvements.

## Installation of Allison TCM Reflash<sup>™</sup> V6.2 – Full Install:

A new user wishing to install the Allison TCM Reflash<sup>TM</sup> program on his/her PC for the first time must start by downloading the Allison TCM Reflash<sup>TM</sup> V6.2 Full Install executable file from the Allison HUB. The download file, as well as the minimum PC platform requirements, can be found under the Allison HUB menu options at the top of the home page. Go to Allison HUB >> SERVICE >> Allison TCM Reflash. At the bottom of the page is the TCM Reflash Downloads section. Choose 'Allison TCM Reflash<sup>TM</sup> V6.2 Full Install'.

Allison TCM Reflash<sup>TM</sup> V6.2 is a mandatory update. Shortly after Allison Transmission, Inc. has made the V6.2 install available, existing users will be automatically updated to Allison TCM Reflash<sup>TM</sup> V6.2 the next time the user logs into the program while connected to the Internet. The user must accept the update to V6.2 to continue use of the Allison TCM Reflash<sup>TM</sup> program.

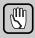

**CAUTION:** Previous calibrations/downloads will not be migrated during an update to Allison TCM Reflash<sup>TM</sup> V6.2 if your current version is V5.x or earlier. Calibration downloads do carry over from V6.x to V6.2. A user may log in prior to the update and record any calibrations/downloads that will be needed. Hint: Select each database and then from the Reports menu, select 'Print Calibration List'.

.NET Framework 4.7.2 or later is required for Allison TCM Reflash<sup>TM</sup> V6.2. The installation program checks for the .NET 4.7.2 Framework and alerts the user if .NET 4.7.2 or later is not detected. If a .NET update is required, the .NET Framework 4.7.2 Runtime download is available online from Microsoft<sup>®</sup>.

Once the Allison TCM Reflash<sup>TM</sup> V6.2 setup.exe file has been downloaded, the user should launch the executable file by double-clicking on it and follow the onscreen instructions.

Installation of Allison TCM Reflash<sup>TM</sup> V6.2 is as follows:

1. Click on the download link for the Allison TCM Reflash<sup>TM</sup> file. Select "Save" to store the file on user's local machine.

SF / SL8629EN 4858237

#3619 January 24, 2020 Page 2 of 2

2. Double-click to launch the TRF62Installer.exe and follow the on-screen instructions provided by the installer program.

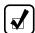

**NOTE:** In order to install and run Allison TCM Reflash<sup>TM</sup> on Microsoft Windows 7 and Microsoft Windows 10, the user must have full administrator privileges and must have the **User Account Control** feature turned **OFF**.

## **New Features and Improvements:**

- Includes 4th Generation T14A TCM (replacement for A46 TCM) support.
- Adds latest Read/Write program version 15.2.79.0

## Translators Tested with Allison TCM Reflash™ V6.2:

Translator devices listed below were tested with the following minimum driver levels:

- DG Technologies DPA4 Plus DR121032 V2.20 and DPA4PMA V2.02
- DG Technologies DPA5 2.05
- Noregon Wireless/USB Translator 4.0.7005.1
- Noregon Wireless/USB Translator 2.0 4.0.7005.1
- NEXIQ<sup>TM</sup> USB-Link<sup>TM</sup> 9.6.0.2
- NEXIQ<sup>TM</sup> USB-Link<sup>TM</sup>2 2.6.0.24

Allison Transmission recommends installing the latest drivers for translator devices to optimize the performance of Allison TCM Reflash<sup>TM</sup> V6.2.

For installation or connection issues, please contact Noregon Support at:

US & Canada: 877-659-6913

International: 336-970-5534